## Customer Website Page Navigation

| OLD WEBSITE PAGE               | NEW LOCATION                                                                    |
|--------------------------------|---------------------------------------------------------------------------------|
| System Summary > Arming        | Home                                                                            |
| System Summary > Sensors       | Settings > Devices > Sensors                                                    |
| System Summary > Users         | Users > Users                                                                   |
| Video > Live Video             | No change                                                                       |
| Video > Saved Clips            | No change                                                                       |
| Video > Recording Schedules    | No change                                                                       |
| Video > Video Device Settings  | No change                                                                       |
|                                | No Change                                                                       |
| Image Sensor > Gallery         | Select ">" on Image Sensor card to view Event Gallery                           |
| Image Sensor > Upload Images   | Select ">" on Image Sensor card to view Past Events                             |
| Image Sensor > Peek-In         | Request Peek-In from Home > Image Sensor card                                   |
| Image Sensor > Rules & Alerts  | Select ">" on Image Sensor card to view Rules (Image Sensor only)               |
|                                | Automation > Rules (all rules)                                                  |
| Image Sensor > Settings        | Select ">" on Image Sensor card to view Event Gallery                           |
| emPower > Thermostats          | Thermostat card on Home                                                         |
| Thermostat Rules & Alerts      | Select ">" on Thermostat card to view Rules and Notifications (Thermostat only) |
|                                | or Automation > Rules (all rules)                                               |
| emPower > Lights               | Lights card on Home                                                             |
| emPower > Locks                | Locks card on Home                                                              |
| emPower > Garage               | Garage card on Home                                                             |
| emPower > Energy               | Activity > Energy                                                               |
| emPower > Rules                | Automation > Rules                                                              |
| emPower > Scenes               | Automation > Scenes                                                             |
| emPower > Devices              | Settings > Devices > Automation Devices                                         |
| Notifications > Notifications  | Notifications                                                                   |
| History                        | Activity                                                                        |
| Mobile > Geo-Services          | Settings > Devices > Geo-Services                                               |
| Mobile > Lost Device           | Settings > Devices > Lost Device                                                |
| Profile > Manage Logins        | Users > Logins                                                                  |
|                                |                                                                                 |
| Profile > Login Info           | Select Login Name from left navigation bar                                      |
| Profile > Account Info         | Settings > Account Management > Account Information                             |
| Profile > System Info          | Settings > Account Management > System Information                              |
| Profile > Multi-System Access  | Settings > Account Management > Multi-System Access                             |
| Profile > Property Information | Settings > Account Management > Property Information                            |

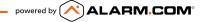